# Egyrészecske sajátenergiáinak meghatározása az időfüggetlen Schrödinger-egyenlet megoldásával, MatLab-ban

Wacha András

2007. június 19.

#### Kivonat

Ez a dolgozat egy használati utasítás a MatLab programozása c. tantárgy házi feladatához. A feladat az időfüggetlen, egyrészecske-Schrödinger-egyenlet numerikus megoldása volt. A megoldást egydimenzióban végeztük el, véges differencia-módszerrel.

# 1. fejezet

# Elméleti háttér

A kvantummechanika alapvető jelentőségű egyenlete az időfüggetlen, egyrészecske Schrödinger-egyenlet:

$$
-\frac{\hbar^2}{2m}\nabla^2\psi(\mathbf{r}) + V(\mathbf{r})\psi(\mathbf{r}) = E\psi(\mathbf{r})
$$
\n(1.1)

ahol  $\psi(\mathbf{r})$  az úgynevezett hullámfüggvény, mely reguláris (folytonos, egyértékű, véges értékű). Ennek a pontonkénti abszolútérték-négyzete adja a megtalálhatósági valószínűség-sűrűség függvényt, mely szemléletesen azt jelenti, hogy a tér adott pontjában a részecske milyen valószínűséggel található meg.

Valószínűségszámításból tudjuk, hogy egy sűrűségfüggvény integrálja az egész téren 1-et kell, hogy adjon. Azt is észrevehetjük, hogy a Schrödinger-egyenlet egy megoldásának bármely számszorosa is megoldása, azaz  $\psi(\mathbf{r})$  és  $c\psi(\mathbf{r})$  ekvivalensek: ugyanazt a megtalálhatósági valószínűséget írják le. Minden ekvivalenciareláció osztályfelbontást indukál az adott halmazon. Könnyen látható, hogy mik lesznek itt az ekvivalenciaosztályok.

Minden osztályt egy elemével reprezentáljunk, méghozzá azzal, amelyiknél az abszolútérték-négyzet függvény integrálja 1.

A Schrödinger-egyenlet többi paraméteréről nem beszéltünk még.  $\hbar$  a Dirac-állandó, mely a  $h$  Planckállandónak  $2\pi$ -ed része. m a részecske tömege,  $V(\mathbf{r})$  a potenciálfüggvény, mely a helytől függ, E pedig az úgynevezett energia-sajátérték (vegyük észre: a Schrödinger-egyenlet sajátérték-egyenlet alakú).

A házi feladatomban erre a problémára írtam programot, méghozzá az egydimenziós speciális esetére. Ebben az esetben a Schrödinger-egyenlet mátrix-sajátértékegyenletté alakítható a következő módon.

Legyen a potenciál adva  $N$  ekvidisztáns pontban:  $V = [V_1\,V_2\,V_3\,\ldots\,V_N]^T$ . A  $\psi$  függvényt egy  $[a,b]$  intervallumon keressük, illetve annak (a határokat is beleértve) pontosan N pontján. Ezen az N darab ponton legyen definiálva a potenciál.

A Schrödinger-egyenlet első tagjához szükséges második deriválást a következőképpen végezzük el az *i*-edik pontban:

$$
\psi''(x_i) \approx \frac{\frac{\psi(x_{i+1}) - \psi(x_i)}{h} - \frac{\psi(x_i) - \psi(x_{i-1})}{h}}{h} = \frac{1}{h^2} \left( \psi(x_{i+1}) + \psi(x_{i-1}) - 2\psi(x_i) \right)
$$
(1.2)

ahol h az osztásköz.

Ha 0-ra kötött határfeltételeket vizsgálunk  $(\psi(a - h) = \psi(b + h) = 0)$ , akkor a fenti, diszkretizált második deriválás operátora úgy hat a  $\psi$  függvényre, mint ahogyan a  $\psi = [\psi(x_1) \psi(x_2) \dots \psi(x_N)]^T$  vektorra hat a következ® mátrix:  $\overline{a}$  $\overline{a}$ 

$$
\nabla_d = \frac{1}{h^2} \begin{bmatrix} -2 & 1 & 0 & 0 & \cdots & 0 \\ 1 & -2 & 1 & 0 & \cdots & 0 \\ 0 & 1 & -2 & 1 & \cdots & 0 \\ 0 & 0 & 1 & -2 & \cdots & 0 \\ \vdots & \vdots & \vdots & \vdots & \ddots & \vdots \\ 0 & 0 & 0 & 0 & \cdots & -2 \end{bmatrix}
$$
(1.3)

## 1. FEJEZET. ELMÉLETI HÁTTÉR 2

A Schrödinger-mátrix tehát a következő lesz:

$$
\mathbf{S} = -\frac{\hbar^2}{2m\hbar^2} \begin{bmatrix} -2 & 1 & 0 & 0 & \cdots & 0 \\ 1 & -2 & 1 & 0 & \cdots & 0 \\ 0 & 1 & -2 & 1 & \cdots & 0 \\ 0 & 0 & 1 & -2 & \cdots & 0 \\ \vdots & \vdots & \vdots & \vdots & \ddots & \vdots \\ 0 & 0 & 0 & 0 & \cdots & -2 \end{bmatrix} + \begin{bmatrix} V_1 & 0 & 0 & 0 & \cdots & 0 \\ 0 & V_2 & 0 & 0 & \cdots & 0 \\ 0 & 0 & V_3 & 0 & \cdots & 0 \\ 0 & 0 & 0 & V_4 & \cdots & 0 \\ \vdots & \vdots & \vdots & \vdots & \ddots & \vdots \\ 0 & 0 & 0 & 0 & \cdots & V_N \end{bmatrix}
$$
(1.4)

Ennek a sajátértékproblémája pedig már megoldható a MatLab eigs függvényével.

# 2. fejezet

# A program kezelése

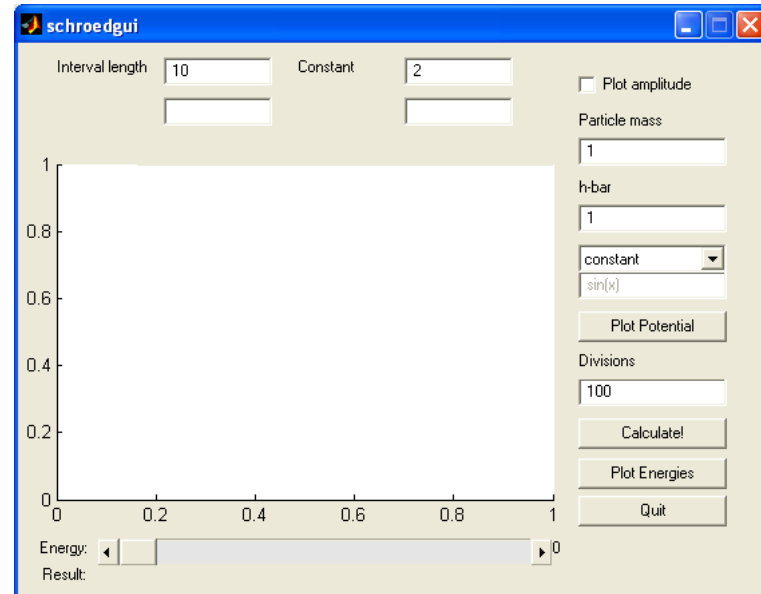

A programot futtatva a 2.1. ábrán látható képernyőt látjuk.

2.1. ábra. A program induló képernyője

A különböző felületi elemeket és funkciójukat a következőkben tisztázzuk.

## 2.1. Grafikon

Ezen a grafikonon jelennek meg a különböző görbék: a  $\psi$  vagy  $|\psi|^2$  függvények, illetve az energiaszintek grafikonja.

## 2.2. Plot amplitude

Ha ez a jelölődoboz be van jelölve, akkor a számolás után a grafikon a  $\psi$  hullámfüggvényt fogja rajzolni. Ha nincs bejelölve, akkor  $|\psi|^2$ -t.

## 2.3. Particle mass

A részecske tömegét jelenti. Itt érdemes pár szót ejteni a program által használt mértékegységekről.

A dimenziók pontos használata teljesen a felhasználó feladata és szabadsága. Ha a felhasználó konzekvensen használja a mennyiségeket, a program tetsz®leges mértékegységrendszerben képes számolni. Tehát ha SI-ben dolgozunk, a h-bar értéke 1,054571628 · 10<sup>−</sup><sup>34</sup> Js, atomi mértékegységrendszerben pedig természetesen 1. Megadhatjuk eV ·s-ban is: 6,58211899·10<sup>−</sup><sup>16</sup> eV s. Van választási szabadságunk a tömeg dimenziójában is: lehet kg, g, eV... Ugyanígy a különböző hosszúságok megadásánál is kiválaszthatunk egy mértékegységet. A potenciál, energia dimenziójú mennyiségeknél is úgy kell megadni, hogy korrekt legyen.

## 2.4. h-bar

Ez a Dirac-állandó ( $\hbar = \frac{h}{2\pi}$ ). Ugyan fizikailag állandó, de a különböző mértékegységrendszerekben különböző az értéke, ezért itt megadható.

### 2.5. Potenciáltípus választó

Ez a legördül® menü néhány potenciált tartalmaz. Minden potenciálfajtának van néhány paramétere, melyek az ablak tetejénél lev® maximum négy szerkeszt®dobozban adhatóak meg (e szerkeszt®dobozok közül mindig annyi aktív, amennyire éppen szükség van). A szerkesztődobozokra a következőkben par $\langle i \rangle$ -vel fogunk hivatkozni, ahol a számozás a következő séma szerint történik:

1 2

3 4

A potenciálok a következ®ek lehetnek:

#### 2.5.1. Konstans (constant)

Konstans potenciál egy adott intervallumon (par1), adott értékkel (par2).

#### 2.5.2. Ugrás (step)

Heaviside-szerű véges ugrás az adott intervallumon ([0,par1]), az intervallum adott pontjában (par2), adott magassságra (par3).

#### 2.5.3. Potenciálfal (wall)

A [0,par1] intervallum par2 pontjában par3 magasságú, par4 széles derékszögű potenciálfal.

#### 2.5.4. Harmonic oscillator

A [-par1, par1] intervallumon, par2 körfrekvenciájú harmonikus oszcillátor-potenciál.

#### 2.5.5. Megadott függvény (function)

Ha a legördülő menüből ezt az opciót választjuk, akkor a menü alatti szövegdobozba beírhatjuk azt a MatLab függvényt, amely el®állítja a potenciált (fontos, hogy x-függ® legyen! Ha konstans potenciált szeretnénk, akkor 0\*x+c-t írjunk!)

#### 2.6. Plot Potential

A gombot megnyomva a potenciálfüggvényt rajzolja ki a program.

### 2.7. Divisions

Ez jelenti az osztásközök számát. Érdemes 100-tól kis lépésekben növelni. 1000-ig nem érdemes fölvinni, mert nagyon megugrik a futási idő.

## 2.8. Calculate!

E gomb megnyomásával kezdetét veszi a Schrödinger egyenlet megoldása. Bármely hiba esetén a "Result:" címkénél jelenik meg a hiba oka.

## 2.9. Energia-gördítősáv

Ha már kiszámoltuk a megoldást, ezzel a sávval lehet léptetni a különböző sajátfüggvények között. A sáv jobb szélén pedig az éppen ábrázolt sajátfüggvényhez tartozó energiát mutatja.

## 2.10. Plot Energies

Ez a gomb kirajzolja az energiaspektrumot, azaz az energiákat sorrendben, egymás után.

#### 2.11. Quit

Kilépés a programból.

## 3. fejezet

# Egy speciális eset

#### 3.1. Részecske 1D potenciáldobozban

Tekintsünk egy m tömegű részecskét, mely végtelen potenciálfalak közé van bezárva, az  $[a, b]$  intervallumon, konstans potenciál mellett. Azaz a potenciálfüggvény:

$$
V(x) = \begin{cases} \infty & \text{ha} \quad x < a \\ V & \text{ha} \quad a \le x \le b \\ \infty & \text{ha} \quad b < x \end{cases}
$$
 (3.1)

A hullámfüggvényt úgy tudjuk csak folytonossá tenni, ha a peremfeltételeket  $\psi(a) = \psi(b) = 0$ -ként adjuk meg. Az (1.1) Schrödinger-egyenlet ezért a következő alakot fogja fölvenni (feltéve, hogy az [a, b] intervallumon vagyunk):

$$
-\frac{\hbar^2}{2m}\frac{\mathrm{d}^2}{\mathrm{d}x^2}\psi = (E - V)\psi\tag{3.2}
$$

A Schrödinger-egyenlet megoldásakor (mivel állandó-együtthatós egyenlettel van dolgunk) a  $\psi(x) = e^{\lambda x}$ próbafüggvényt alkalmazzuk. Ezt behelyettesítve a legutóbbi egyenletbe, kapjuk:

$$
-\frac{\hbar^2}{2m}\lambda^2\psi = (E - V)\psi\tag{3.3}
$$

Ennek minden x helyen teljesülnie kell, azaz a  $\psi$  függvény mindkét oldali együtthatójának ugyanannak kell lennie. Ebből adódik, hogy  $\lambda = \pm i$  $\frac{1}{\sqrt{2m(E-V)}}$  $\frac{(E-V)}{\hbar}$ <sup>1</sup> Emiatt az egyenlet megoldása a  $\psi(x) = Ae^{ikx} + Be^{-ikx}$ alakban keresendő, ahol  $k =$  $\frac{1}{\sqrt{2m(E-V)}}$  $\frac{h^{(E-V)}}{\hbar}$ . Az A és B paramétereket a peremértékfeltételekből, valamint a normálási feltételb®l határozhatjuk meg.

Trigonometriai megfontolásokból levezethető, hogy

Alkalmazzuk az  $a = 0$ ,  $b = L$  megkötést! Ekkor a  $\psi(0) = 0$  peremfeltétel az  $A + B = 0$  összefüggést adja. Ekkor a  $\psi(x)$  függvény a  $\psi(x) = 2Ai\sin(kx)$  alakot ölti.

A második peremfeltétel:

$$
2Ai\sin(kL) = 0\tag{3.4}
$$

Ezt az egyenletet  $k$ -ra rendezve kapjuk:  $k = \frac{n\pi}{L}$  ahol  $n$  egész szám. Emlékezzünk most  $k$  definíciójára. Megoldva azt E-re megkapjuk a végtelen potenciálfalak közé zárt egyrészecske energiaspektrumát:

$$
E = V + \frac{\hbar^2 \pi^2}{2mL^2} n^2
$$
\n(3.5)

Azaz a részecske csak diszkrét energiaértékeket vehet föl, s az energiaszintek  $n^2$  szerint mennek. Tehát az ezt a peremfeltételt kielégítő hullámfüggvény alakja:

$$
\psi(x) = 2Ai \sin \frac{n\pi}{L} x \tag{3.6}
$$

<sup>&</sup>lt;sup>1</sup>Ha  $E - V$  véletlenül negatív volna, úgy a gyök egy i-t hozna be, így rendben volna minden

A normálási feltételből $(\int_0^L |\psi(x)|^2 \mathrm{d}x = 1)$ a következő egyenlet jön ki:

$$
2|A|^2 \left(\frac{L}{2} - \frac{\sin(2\pi n)}{4}\right) = 1\tag{3.7}
$$

azaz

$$
2|A|^2\left(\frac{L}{2}\right) = 1\tag{3.8}
$$

Nyilván az A állandó értékében van egy fázisfaktornyi szabadságunk, ezért vegyük föl A-t úgy, hogy teljesítse a normálási feltételt, valamint  $\psi(x)$  valós értékű legyen. Ekkor:

$$
A = -i\sqrt{\frac{1}{L}}\tag{3.9}
$$

Így a hullámfüggvény végleges alakja:

$$
\psi(x) = \sqrt{\frac{1}{L}} \sin \frac{n\pi}{L} x \tag{3.10}
$$

Hasonlítsuk össze ezt az eredményt a MATLAB program által adott megoldással. A MATLAB alapesetben nem képes szimbolikus számításokra, ezért az alapvető paramétereket meg kell adnunk. Ebben a példában a  $\hbar = 1, m = 1, L = 10, V = 2$  értékeket használtuk.

A potenciál a 3.1. ábrán látható.

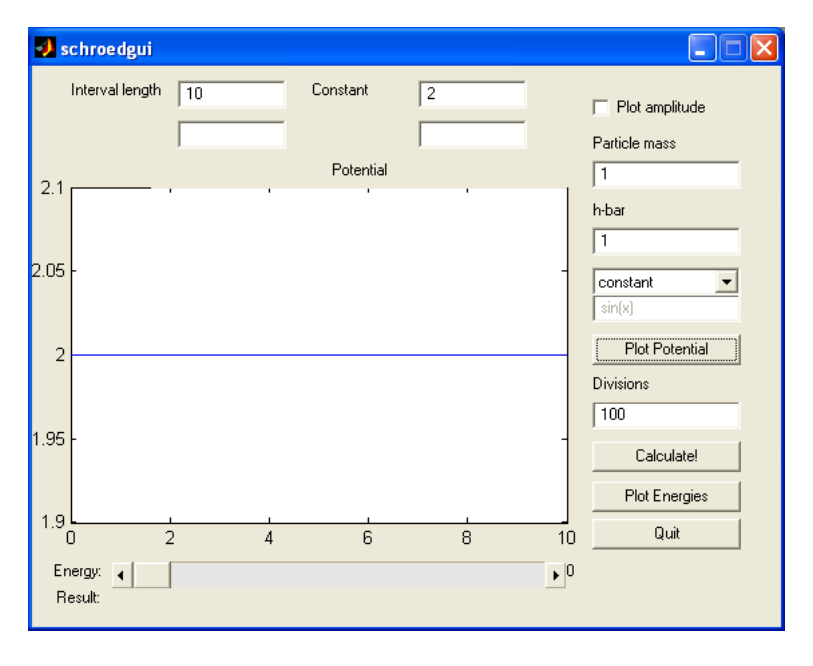

3.1. ábra. Konstans potenciál

Ha megnyomjuk a Calculate! feliratú gombot, a program kiszámolja az összes energia-sajátértéket és a hozzájuk tartozó hullámfüggvény-sajátvektorokat. A számolás eredményét (a legelső energiához tartozó sajátvektort) a 3.2. ábra mutatja.

Ez a görbe a megtalálhatósági valószínűség sűrűségfüggvénye. Ha magára az amplitúdóra vagyunk kíváncsiak, a Plot amplitude jelöl®doboz beikszelésével kaphatjuk (3.3. ábra).

Van lehet®ség természetesen a különböz® energiasajátértékek és a hozzájuk tartozó sajátállapotok közötti lépkedésre. Ezt teszi lehetővé az ablak alján található görgetősáv, mellette pedig az energia értékét mutatja a felirat.

Az energiaspektrum is ábrázolható, mint azt jelen esetben a 3.4. ábra mutatja.

Természetesen nem csak ezekkel a potenciálokkal lehet dolgozni. A többi lehetőség kipróbálását – hely és  $id\delta$ hiányában – az olvasóra bízzuk. . .

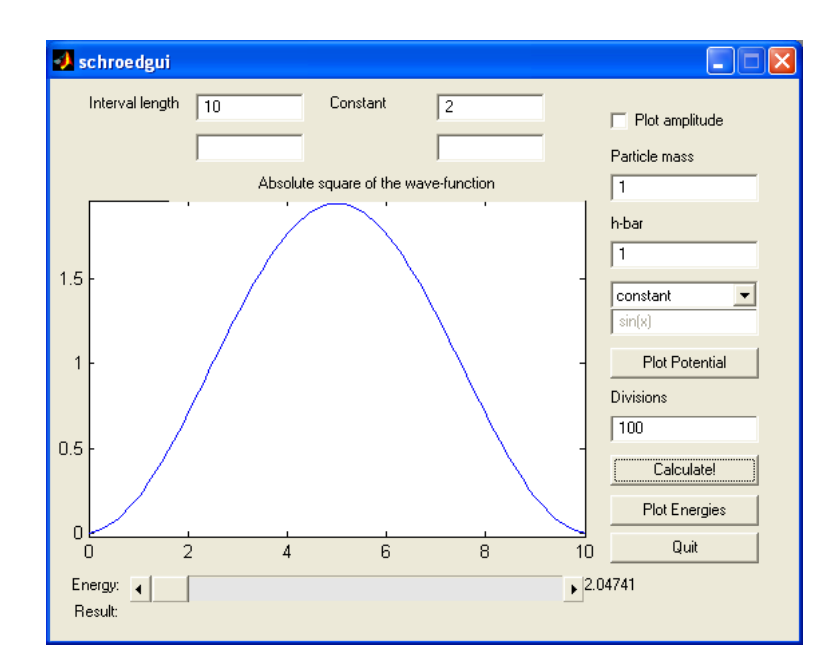

3.2. ábra. A számolás eredménye

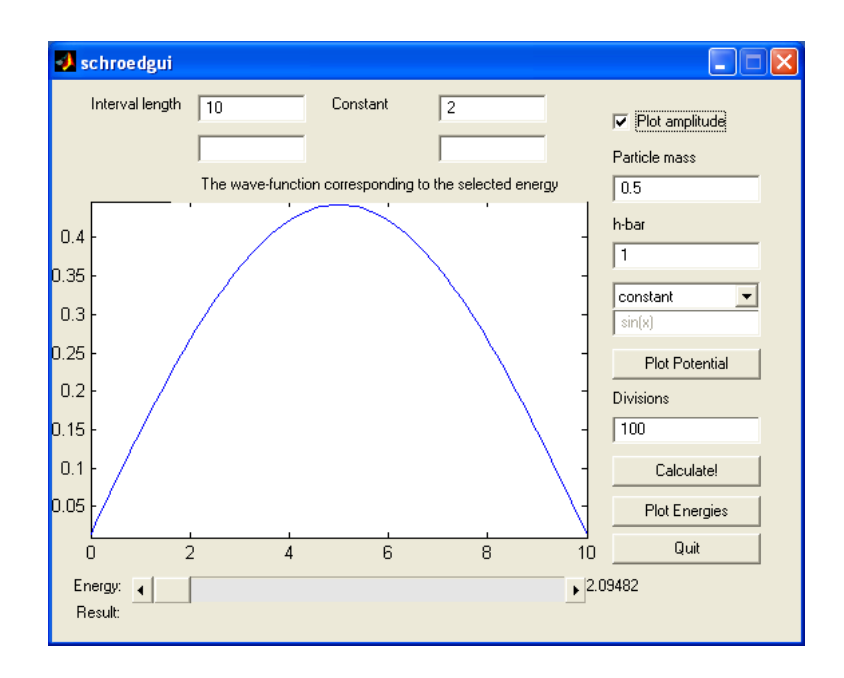

3.3. ábra. Az amplitúdó

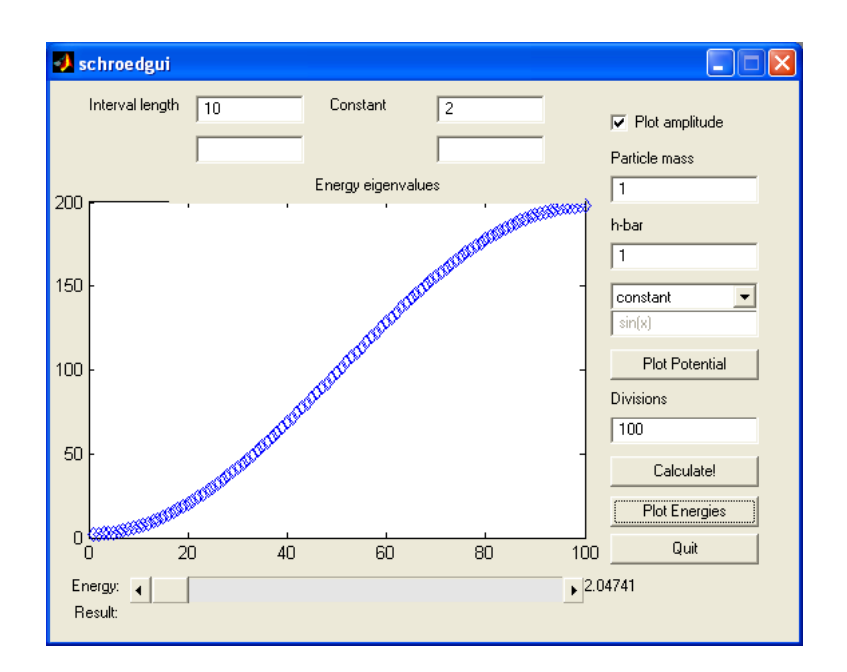

3.4. ábra. Energia-sajátértékek